راهنمای نصب فونت های الزم برای كالس آنالين

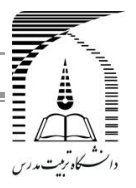

 **دفتر آموزشهای آزاد** 

براي نوشتن مطالب در كالس آنالين در قسمت چت، الزم است مراحل زير دنبال شود: پس از نصبPersian font (در قسمت راهنما ها)، زبان سيستم را به حالت فارسي قرار دهيد:

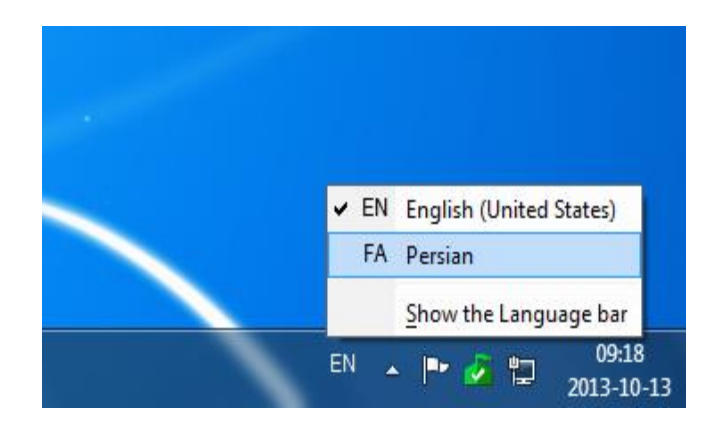

سپس بر روي عالمت كيبورد در كنار زبان سيستم كليك كنيد و font Persian را انتخاب كنيد.

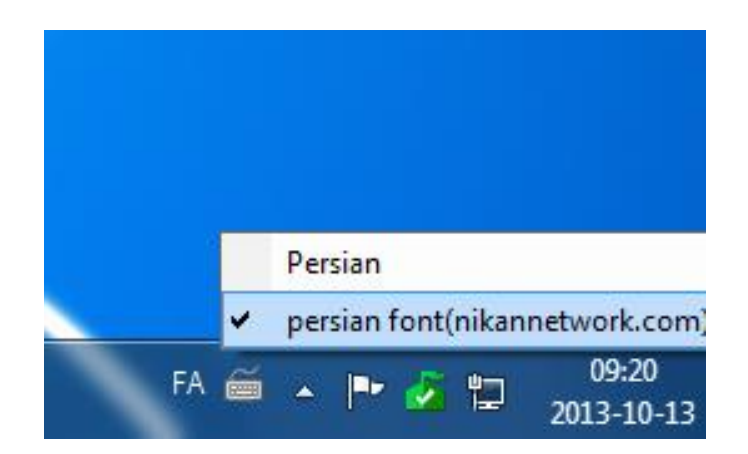